# Old Company Name in Catalogs and Other Documents

On April 1<sup>st</sup>, 2010, NEC Electronics Corporation merged with Renesas Technology Corporation, and Renesas Electronics Corporation took over all the business of both companies. Therefore, although the old company name remains in this document, it is a valid Renesas Electronics document. We appreciate your understanding.

Renesas Electronics website: http://www.renesas.com

April 1<sup>st</sup>, 2010 Renesas Electronics Corporation

Issued by: Renesas Electronics Corporation (http://www.renesas.com)

Send any inquiries to http://www.renesas.com/inquiry.

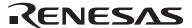

#### Notice

- 1. All information included in this document is current as of the date this document is issued. Such information, however, is subject to change without any prior notice. Before purchasing or using any Renesas Electronics products listed herein, please confirm the latest product information with a Renesas Electronics sales office. Also, please pay regular and careful attention to additional and different information to be disclosed by Renesas Electronics such as that disclosed through our website.
- Renesas Electronics does not assume any liability for infringement of patents, copyrights, or other intellectual property rights
  of third parties by or arising from the use of Renesas Electronics products or technical information described in this document.
  No license, express, implied or otherwise, is granted hereby under any patents, copyrights or other intellectual property rights
  of Renesas Electronics or others.
- 3. You should not alter, modify, copy, or otherwise misappropriate any Renesas Electronics product, whether in whole or in part.
- 4. Descriptions of circuits, software and other related information in this document are provided only to illustrate the operation of semiconductor products and application examples. You are fully responsible for the incorporation of these circuits, software, and information in the design of your equipment. Renesas Electronics assumes no responsibility for any losses incurred by you or third parties arising from the use of these circuits, software, or information.
- 5. When exporting the products or technology described in this document, you should comply with the applicable export control laws and regulations and follow the procedures required by such laws and regulations. You should not use Renesas Electronics products or the technology described in this document for any purpose relating to military applications or use by the military, including but not limited to the development of weapons of mass destruction. Renesas Electronics products and technology may not be used for or incorporated into any products or systems whose manufacture, use, or sale is prohibited under any applicable domestic or foreign laws or regulations.
- 6. Renesas Electronics has used reasonable care in preparing the information included in this document, but Renesas Electronics does not warrant that such information is error free. Renesas Electronics assumes no liability whatsoever for any damages incurred by you resulting from errors in or omissions from the information included herein.
- 7. Renesas Electronics products are classified according to the following three quality grades: "Standard", "High Quality", and "Specific". The recommended applications for each Renesas Electronics product depends on the product's quality grade, as indicated below. You must check the quality grade of each Renesas Electronics product before using it in a particular application. You may not use any Renesas Electronics product for any application categorized as "Specific" without the prior written consent of Renesas Electronics. Further, you may not use any Renesas Electronics product for any application for which it is not intended without the prior written consent of Renesas Electronics. Renesas Electronics shall not be in any way liable for any damages or losses incurred by you or third parties arising from the use of any Renesas Electronics product for an application categorized as "Specific" or for which the product is not intended where you have failed to obtain the prior written consent of Renesas Electronics. The quality grade of each Renesas Electronics product is "Standard" unless otherwise expressly specified in a Renesas Electronics data sheets or data books, etc.
  - "Standard": Computers; office equipment; communications equipment; test and measurement equipment; audio and visual equipment; home electronic appliances; machine tools; personal electronic equipment; and industrial robots.
  - "High Quality": Transportation equipment (automobiles, trains, ships, etc.); traffic control systems; anti-disaster systems; anti-crime systems; safety equipment; and medical equipment not specifically designed for life support.
  - "Specific": Aircraft; aerospace equipment; submersible repeaters; nuclear reactor control systems; medical equipment or systems for life support (e.g. artificial life support devices or systems), surgical implantations, or healthcare intervention (e.g. excision, etc.), and any other applications or purposes that pose a direct threat to human life.
- 8. You should use the Renesas Electronics products described in this document within the range specified by Renesas Electronics, especially with respect to the maximum rating, operating supply voltage range, movement power voltage range, heat radiation characteristics, installation and other product characteristics. Renesas Electronics shall have no liability for malfunctions or damages arising out of the use of Renesas Electronics products beyond such specified ranges.
- 9. Although Renesas Electronics endeavors to improve the quality and reliability of its products, semiconductor products have specific characteristics such as the occurrence of failure at a certain rate and malfunctions under certain use conditions. Further, Renesas Electronics products are not subject to radiation resistance design. Please be sure to implement safety measures to guard them against the possibility of physical injury, and injury or damage caused by fire in the event of the failure of a Renesas Electronics product, such as safety design for hardware and software including but not limited to redundancy, fire control and malfunction prevention, appropriate treatment for aging degradation or any other appropriate measures. Because the evaluation of microcomputer software alone is very difficult, please evaluate the safety of the final products or system manufactured by you.
- 10. Please contact a Renesas Electronics sales office for details as to environmental matters such as the environmental compatibility of each Renesas Electronics product. Please use Renesas Electronics products in compliance with all applicable laws and regulations that regulate the inclusion or use of controlled substances, including without limitation, the EU RoHS Directive. Renesas Electronics assumes no liability for damages or losses occurring as a result of your noncompliance with applicable laws and regulations.
- 11. This document may not be reproduced or duplicated, in any form, in whole or in part, without prior written consent of Renesas Electronics
- 12. Please contact a Renesas Electronics sales office if you have any questions regarding the information contained in this document or Renesas Electronics products, or if you have any other inquiries.
- (Note 1) "Renesas Electronics" as used in this document means Renesas Electronics Corporation and also includes its majority-owned subsidiaries.
- (Note 2) "Renesas Electronics product(s)" means any product developed or manufactured by or for Renesas Electronics.

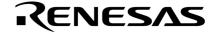

# **Preliminary User's Manual**

# IE-703017-MC-EM1

**In-circuit Emulator Option Board** 

Target device V850/SA1

Document No. U12898EJ1V0UM00 (1st edition)
Date Published February 1998 N CP(K)

[MEMO]

V850 family and EEPROM are trademarks of NEC Corporation.

Windows is a trademark or a registered trademark of Microsoft Corporation in the United States and/or other countries.

PC/AT is a trademark of International Business Machines Corporation.

Ethernet is a trademark of Xerox Corporation.

UNIX is a registered trademark in the United States and other countries, licensed exclusively through X/Open Company Limited.

#### The information in this document is subject to change without notice.

No part of this document may be copied or reproduced in any form or by any means without the prior written consent of NEC Corporation. NEC Corporation assumes no responsibility for any errors which may appear in this document.

NEC Corporation does not assume any liability for infringement of patents, copyrights or other intellectual property rights of third parties by or arising from use of a device described herein or any other liability arising from use of such device. No license, either express, implied or otherwise, is granted under any patents, copyrights or other intellectual property rights of NEC Corporation or of others.

# **Regional Information**

Some information contained in this document may vary from country to country. Before using any NEC product in your application, please contact the NEC office in your country to obtain a list of authorized representatives and distributors. They will verify:

- · Device availability
- · Ordering information
- · Product release schedule
- · Availability of related technical literature
- Development environment specifications (for example, specifications for third-party tools and components, host computers, power plugs, AC supply voltages, and so forth)
- · Network requirements

In addition, trademarks, registered trademarks, export restrictions, and other legal issues may also vary from country to country.

#### **NEC Electronics Inc. (U.S.)**

Santa Clara, California Tel: 408-588-6000 800-366-9782 Fax: 408-588-6130 800-729-9288

#### **NEC Electronics (Germany) GmbH**

Duesseldorf, Germany Tel: 0211-65 03 02 Fax: 0211-65 03 490

#### **NEC Electronics (UK) Ltd.**

Milton Keynes, UK Tel: 01908-691-133 Fax: 01908-670-290

#### NEC Electronics Italiana s.r.1.

Milano, Italy Tel: 02-66 75 41 Fax: 02-66 75 42 99

#### **NEC Electronics (Germany) GmbH**

Benelux Office Eindhoven, The Netherlands Tel: 040-2445845 Fax: 040-2444580

#### **NEC Electronics (France) S.A.**

Velizy-Villacoublay, France Tel: 01-30-67 58 00 Fax: 01-30-67 58 99

#### **NEC Electronics (France) S.A.**

Spain Office Madrid, Spain Tel: 01-504-2787 Fax: 01-504-2860

#### **NEC Electronics (Germany) GmbH**

Scandinavia Office Taeby, Sweden Tel: 08-63 80 820 Fax: 08-63 80 388

#### **NEC Electronics Hong Kong Ltd.**

Hong Kong Tel: 2886-9318 Fax: 2886-9022/9044

#### NEC Electronics Hong Kong Ltd.

Seoul Branch Seoul, Korea Tel: 02-528-0303 Fax: 02-528-4411

#### **NEC Electronics Singapore Pte. Ltd.**

United Square, Singapore 1130

Tel: 253-8311 Fax: 250-3583

#### **NEC Electronics Taiwan Ltd.**

Taipei, Taiwan Tel: 02-719-2377 Fax: 02-719-5951

#### **NEC do Brasil S.A.**

 ${\it Cumbica-Guarulhos-SP, Brasil}$ 

Tel: 011-6465-6810 Fax: 011-6465-6829

J97. 8

#### INTRODUCTION

#### **READERS**

This manual is intended for users who design and develop application systems using the V850/SA1.

#### **PURPOSE**

The purpose of this manual is to describe the proper operation of the IE-703017-MC-EM1 and its basic specifications.

#### **ORGANIZATION**

This manual is broadly divided into the following parts.

- Overview
- · Name and function of components
- Cautions

#### **HOW TO READ THIS MANUAL**

This manual assumes readers who have general knowledge of electric engineering, logic circuits, and microcomputers.

The IE-703017-MC-EM1 is used connected to the IE-703002-MC in-circuit emulator. This manual explains the basic setup procedure and switch settings of the IE-703002-MC when it is connected to the IE-703017-MC-EM1. For the names and functions, and the connection of components, refer to the IE-703002-MC User's Manual – Hardware.

To broadly learn about the basic specifications and operation methods

→ Read this manual in the order listed in **CONTENTS**.

To learn the operation methods and command functions, etc., of the IE-703002-MC and IE-703017-MC-EM1

→ Read the user's manual of the debugger (optional) that is used.

#### **LEGEND**

Note : Footnote explaining items marked with "Note" in the text

Caution : Information requiring special attention.

Remark : Supplementary information provided in addition to the text

Numeral representations: Binary ··· xxxx or xxxxB

Decimal ··· xxxx

Hexadecimal ··· xxxxH

Prefix representing the power of 2 (Address space, Memory capacity):

K (kilo) :  $2^{10} = 1024$ M (mega) :  $2^{20} = 1024^2$ 

#### **TERMINOLOGY**

The meaning of terms used in this manual is listed below.

| Target device | Device that is emulated.                                                                                      |
|---------------|----------------------------------------------------------------------------------------------------|
| Target system | The system (user-built system) to be debugged. This includes the target program and user-configured hardware. |

#### **RELATED DOCUMENTS**

Some of the related documents listed below may be preliminary versions, but are not noted as such.

#### O Documents related V850/SA1

| Document                                            | Document Number |
|-----------------------------------------------------|-----------------|
| V850/SA1 User's Manual-Hardware                     | U12768E         |
| V850 Family <sup>™</sup> User's Manual-Architecture | U10243E         |
| μPD703015 Data Sheet                                | To be prepared  |
| μPD703015Y Data Sheet                               | To be prepared  |
| μPD703017 Data Sheet                                | To be prepared  |
| μPD703017Y Data Sheet                               | To be prepared  |

#### O Documents related to development tools (User's Manual)

| Pro                                             | Document Number                      |             |
|-------------------------------------------------|--------------------------------------|-------------|
| IE-703002-MC (In-circuit emulator)              | U11595E                              |             |
| IE-703017-MC-EM1 (In-circuit emulator option    | board)                               | This manual |
| CA850 (C Compiler package)                      | Operation UNIX <sup>™</sup> based    | U12839E     |
|                                                 | Operation Windows <sup>™</sup> based | U12827E     |
|                                                 | C language                           | U12840E     |
|                                                 | Assembly Language                    | U10543E     |
|                                                 | Project manager (Windows-based)      | U11991E     |
| RX850 (Real-time OS)                            | Basics                               | U12861E     |
|                                                 | Technical                            | U11117E     |
|                                                 | Nucleus installation                 | U11038E     |
|                                                 | Debugger Windows-based               | U11158E     |
|                                                 | Installation (UNIX-based)            | U12863E     |
|                                                 | Installation (Windows-based)         | U12862E     |
| AZ850 (System performance analyzer) – Operation |                                      | U11181E     |
| ID850 (C source debugger)                       | Operation Windows-based              | U11196E     |
|                                                 | Operation UNIX-based                 | U12209E     |
|                                                 | Installation UNIX-based              | U12210E     |

# **CONTENTS**

| CHAP  | PTER 1 OVERVIEW                                          | 11 |
|-------|----------------------------------------------------------|----|
| 1.1   | Hardware Configuration                                   | 11 |
| 1.2   | Features (When connected to IE-703002-MC)                | 12 |
| 1.3   | Function Specifications (When connected to IE-703002-MC) | 12 |
| 1.4   | System Configuration                                     | 13 |
| 1.5   | Contents in Carton                                       | 14 |
| 1.6   | Connection between IE-703002-MC and IE-703017-MC-EM1     | 16 |
| СНАР  | PTER 2 NAME AND FUNCTION OF COMPONENTS                   | 19 |
| 2.1   | Component Name and Function of IE-703017-MC-EM1          | 19 |
| 2.2   | Clock Settings                                           | 21 |
|       | 2.2.1 Main clock settings                                | 21 |
|       | 2.2.2 Subclock settings                                  | 22 |
| 2.3   | Illegal Access Detection ROM Setting                     | 23 |
| 2.4   | CPU Operation Voltage Range Switching Setting            | 23 |
| 2.5   | Separate Bus Function Setting                            | 24 |
| СНАР  | PTER 3 FACTORY SETTINGS                                  | 25 |
| СНАР  | PTER 4 CAUTIONS                                          | 27 |
| 4.1   | VDD and BVDD of Target System                            | 27 |
| 4.2   | NMI Signal                                               | 28 |
| 4.3   | V <sub>PP</sub> Signal                                   | 28 |
| 4.4   | MAM Register                                             | 28 |
| 4.5   | NMI Signal Mask Function                                 | 29 |
| 4.6   | Bus Interface Pin                                        | 29 |
| ۸ DDE | ENDLY DIMENSIONS                                         | 31 |

# List of Figures

| Figu | re No.                                 | Title           | Page |
|------|----------------------------------------|-----------------|------|
| 1-1  | System Configuration                   |                 | 13   |
| 1-2  | Contents in Carton                     |                 |      |
| 1-3  | Accessories                            |                 | 15   |
| 1-4  | Connection between IE-703002-MC and I  | E-703017-MC-EM1 | 17   |
| 2-1  | IE-703017-MC-EM1                       |                 | 19   |
| 4-1  | Schematic Diagram of Power Supply Acqu | uisition        | 27   |
| 4-2  | NMI Signal Flow Path                   |                 | 28   |
| 4-3  | VPP Signal Flow Path                   |                 | 28   |

# **List of Tables**

| Table | e No.                                      | Title | Page |
|-------|--------------------------------------------|-------|------|
|       |                                            |       |      |
| 2-1   | Main Clock Setting                         |       | 21   |
| 2-2   | Subclock Setting                           |       | 22   |
| 2-3   | JP1 setting in IE-703002-MC                |       | 23   |
| 2-4   | JP3 and JP4 Setting in IE-703002-MC        | ••••• | 23   |
| 2-5   | MAM Register and J1 Setting Correspondence | ·     | 24   |
| 4-1   | Bus Interface Pin Operation List           |       | 29   |

# [MEMO]

#### **CHAPTER 1 OVERVIEW**

The IE-703017-MC-EM1 is an optional board for the IE-703002-MC in-circuit emulator. By connecting the IE-703017-MC-EM1 and IE-703002-MC, hardware and software can be debugged efficiently in system development using the V850/SA1.

In this manual, the basic setup sequences and switch settings of the IE-703002-MC when using IE-703017-MC-EM1 are described. For the names and functions of the parts of the IE-703002-MC, and for the connection of elements, refer to the **IE-703002-MC User's Manual**.

#### 1.1 Hardware Configuration

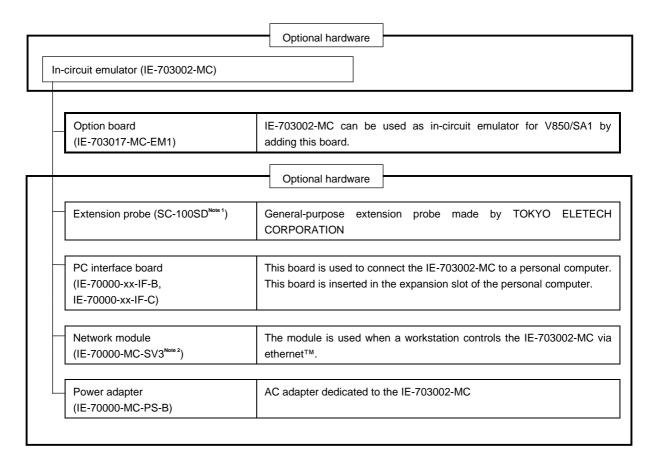

Notes 1. Contact: Daimaru Kogyo Co., Ltd. Tokyo Electronic Components Division (TEL 03-3820-7112)
Osaka Electronic Components Division (TEL 06-244-6672)

2. Under development

#### 1.2 Features (When connected to IE-703002-MC)

- O Maximum operation frequency: 17 MHz (at 3.3-V operation)
- O Extremely lightweight and compact
- O Higher equivalence with target device can be achieved by omitting buffer between signal cables.
- O Following pins can be masked. RESET, NMI, WAIT, HLDRQ
- O Two methods of connection to target system:
  - Pod tip direct connection (For information on the pod, refer to the IE-703002-MC User's Manual)
  - Attach an extension probe (optional) to the pod tip for connection.
- O Dimensions of the IE-703017-MC-EM1 are as follows.

| Parameter                                              |        | Value                                                  |
|--------------------------------------------------------|--------|--------------------------------------------------------|
| Power dissipation (Max. value at 3.3-V supply voltage) |        | 0.35 W (at 17-MHz operation frequency) <sup>Note</sup> |
| External dimensions                                    | Height | 15 mm                                                  |
| (Refer to APPENDIX DIMENSIONS)                         | Length | 194 mm                                                 |
|                                                        | Width  | 96 mm                                                  |
| Weight                                                 |        | 160 g                                                  |

Note 10.35 W when IE-703002-MC with IE-703017-MC-EM1

#### 1.3 Function Specifications (When connected to IE-703002-MC)

| Para                                                               | Capacity        |                  |            |
|--------------------------------------------------------------------|-----------------|------------------|------------|
| Emulation memory capacity                                          | Internal ROM    |                  | 256 Kbytes |
|                                                                    | External        | In ROM-less mode | 2 Mbytes   |
|                                                                    | memory          | When using iROM  | 1 Mbyte    |
| Execution/pass detection                                           | Internal ROM    |                  | 256 Kbytes |
| coverage memory capacity                                           | External memory | In ROM-less mode | 2 Mbytes   |
|                                                                    |                 | When using iROM  | 1 Mbyte    |
| Memory access detection coverage memory capacity (external memory) |                 | al memory)       | 1 Mbyte    |
| Coverage memory capacity for branching                             | Internal ROM    |                  | 256 Kbytes |
| entry number counting                                              | External memory | In ROM-less mode | 2 Mbytes   |
|                                                                    |                 | When using iROM  | 1 Mbyte    |

Caution Some of the functions may not be supported depending on the debugger used.

#### 1.4 System Configuration

The system configuration when connecting the IE-703002-MC to IE-703017-MC-EM1 and a personal computer (PC-9800 series or PC/AT<sup>TM</sup> (or compatibles)) is shown below.

(Magnified drawing: example of use of connector for target connection)

For PC-9800 series

For PC/AT

Target system

Figure 1-1. System Configuration

#### Remark

- <1> Personal computer (PC-9800 series or PC/AT)
- <2> Debugger (optional)
- <3> PC interface board (IE-70000-98-IF-B/IE-70000-98-IF-C, IE-70000-PC-IF-B/IE-70000-PC-IF-C: optional)
- <4> PC interface cable (included with IE-703002-MC)
- <5> In-circuit emulator (IE-703002-MC: optional)
- <6> In-circuit emulator option board (IE-703017-MC-EM1)
- <7> External logic probe (included with IE-703002-MC)
- <8> Socket for target connection (YQSOCKET100SDN: included with IE-703002-MC)
- <9> Extension probe (SC-100SD: optional)
- <10> Connector for emulator connection (YQPACK100SD: included in IE-703002-MC)
- <11> Connector for target connection (NQPACK100SD: included)
- <12> Power adapter (IE-70000-MC-PS-B : optional)
- <13> AC100-V power cable (attachment of optional IE-70000-MC-PS-B)
- <14> AC220-V power cable (attachment of optional IE-70000-MC-PS-B)

#### 1.5 Contents in Carton

The carton of the IE-703017-MC-EM1 contains a main unit, guarantee card, packing list, and accessory bag. Make sure that the accessory bag contains this manual and the connector accessories. In case of missing or damaged contents, please contact an NEC sales representative or NEC dealer.

<1> IE-703017-MC-EM1 <4> Packing list <3> Guarantee card <2> Accessory bag <1> IE-703017-MC-EM1  $\times$  1 pc. <2> Accessory bag  $\times$  1 pc. <3> Guarantee card  $\times$  1 pc. <4> Packing list  $\times$  1 sheet

Figure 1-2. Contents in Carton

Check that the accessory bag contains this manual, an accessory list, and the following accessories.

- (a) Connector for target connection (NQPACK100SD)  $\times$  1 set (including NQGUIDE 3 pcs., screw driver  $\times$  1 pc.)
- (b) Crystal oscillator (17 MHz, 8-pin type): 1 pc.
- (c) Plastic screws  $\times$  4 pcs. (including nuts and washer  $\times$  4 sets)

Figure 1-3. Accessories

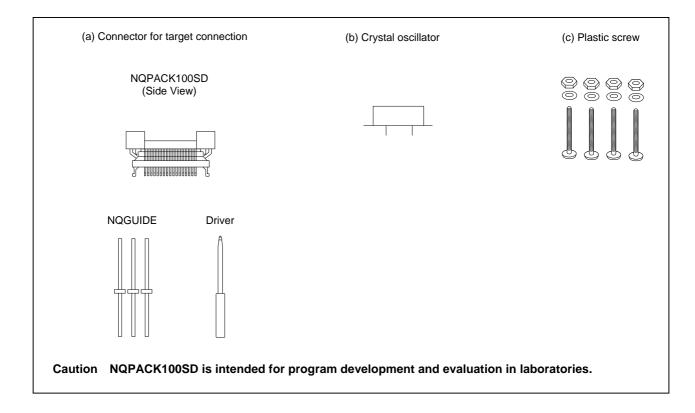

#### 1.6 Connection between IE-703002-MC and IE-703017-MC-EM1

The procedure for connecting the IE-703002-MC and IE-703017-MC-EM1 is described below.

#### Caution Connect carefully so as not to break or bend connector pins.

- <1> Remove the pod cover (upper and lower) of the IE-703002-MC.
- <2> Replace the crystal oscillator mounted in the pod of the IE-703002-MC with the attached crystal oscillator (17 MHz) or user's oscillator (with user's frequency).
- <3> Set the PGA socket lever of the IE-703017-MC-EM1 to the OPEN position as shown in Figure 1-4 (b).
- <4> Connect the IE-703017-MC-EM1 to the PGA socket at the back of the pod (refer to Figure 1-4 (c)). When connecting, position the IE-703002-MC and IE-703017-MC-EM1 so that they are horizontal.
- <5> Set the PGA socket lever of the IE-703017-MC-EM1 to the CLOSE position as shown in Figure 1-4 (b).
- <6> Set the jumpers (JP1 to JP4). Open JP1 and JP3 (Remove the jumper contact. Attach the removed jumper contact to one of the jumper pins to avoid losing them.)

  Retain the factory settings of JP2 (first and second pins shorted, and the fifth and sixth pins shorted).
  - Short the second and third pins of JP4.
- <7> Fix the IE-703017-MC-EM1 between the pod covers (upper and lower) with the plastic screws (supplied in IE-703002-MC).
- <8> Secure the pod cover (upper) end with nylon rivets.

Remark For JP1 setting, refer to 2.3 Illegal Access Detection ROM Setting. For JP3 and JP4, refer to 2.4 CPU Operation Voltage Range Switch Setting.

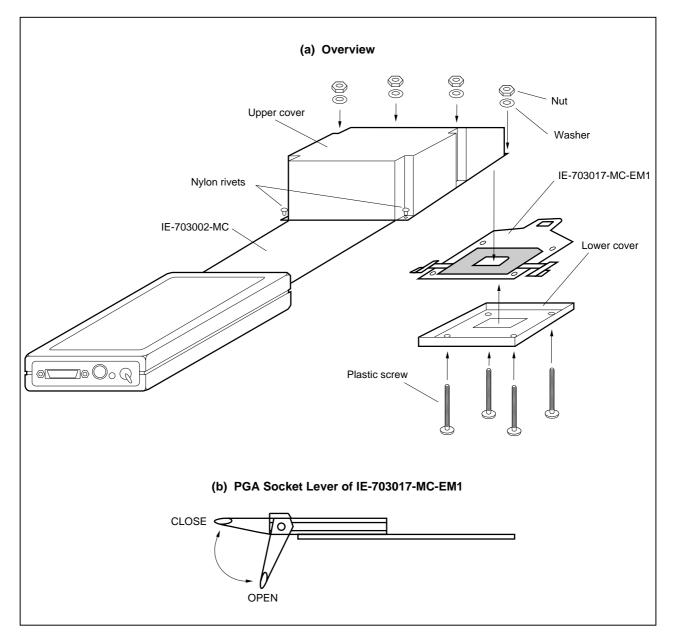

Figure 1-4. Connection between IE-703002-MC and IE-703017-MC-EM1 (1/2)

(c) Connecting part (IE-703017-MC-EM1) - Inc. Pin A1 location • : Insertion guide ○: IE-703002-MC insertion area

Figure 1-4. Connection between IE-703002-MC and IE-703017-MC-EM1 (2/2)

#### CHAPTER 2 NAME AND FUNCTION OF COMPONENTS

This chapter describes the names, functions, and switch settings of components comprising the IE-703017-MC-EM1. For the details of the pod, jumpers, and switch positions, etc., refer to **IE-703002-MC User's Manual**.

#### 2.1 Component Name and Function of IE-703017-MC-EM1

Figure 2-1. IE-703017-MC-EM1

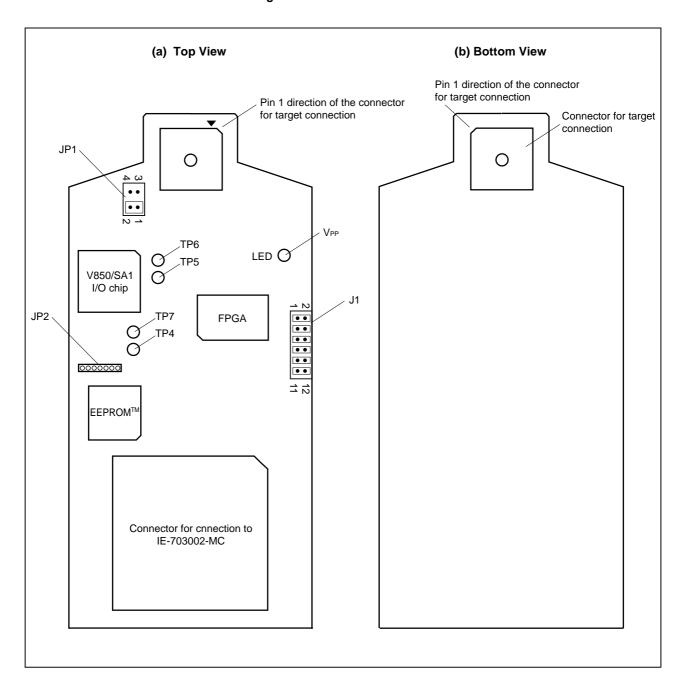

#### (1) Test pin (TP4-TP7)

These pins are used for testing analog signals for the emulator as a standalone unit.

TP4: AVREFTP5: AVssTP6: AVDD

• TP7: P70 (Analog port)

#### (2) JP1

This is the switch jumper of the main clock supply source. (For details, refer to 2.2 Clock Settings)

#### (3) JP2

This is a pin block for supplying the subclock. (For details, refer to 2.2 Clock Settings)

#### (4) LED

LED for VPP

ON: Voltage is applied to VPP OFF: Voltage is not applied to VPP

#### (5) Connector for IE-703002-MC connection

This is a connector to connect with the IE-703002-MC.

#### (6) Connector for target connection

This is a connector to connect the target system or the extension probe.

#### 2.2 Clock Settings

This section describes the clock settings.

For JP1 and JP2 in IE-703017-MC-EM1, refer to Figure 2-1.

For the jumper switch position in the IE-703002-MC, refer to **IE-703002-MC User's Manual**.

# 2.2.1 Main clock settings

Table 2-1. Main Clock Setting

| Emulator use                           | Clock supply method | IE-703017-MC-EM1 setting |     | IE-7 | 03002-MC setting |
|----------------------------------------|---------------------|--------------------------|-----|------|------------------|
| environment                            |                     | JP1                      | SW1 | SW2  | JP2              |
| When using emulator as standalone unit | Internal clock      | 3 • 1 1 2                | ON  | ON   | 7                |
| When using emulator with target system | Internal clock      | 3 • D 1 2                |     |      |                  |
|                                        | Target clock        | 3                        |     |      |                  |

#### 2.2.2 Subclock settings

Table 2-2. Subclock Setting

| Emulator use environment               | Clock supply method              | IE-703017-MC-EM1 setting                                                                                  |  |
|----------------------------------------|----------------------------------|----------------------------------------------------------------------------------------------------|--|
|                                        |                                  | JP2                                                                                                    |  |
| When using emulator as standalone unit | Internal clock <sup>Note 1</sup> | Oscillator is included (32.768 kHz oscillation circuit is included at factory shipment) <sup>Note 3</sup> |  |
| When using emulator with target system | Internal clock <sup>Note 1</sup> | Oscillator is included (32.768 kHz oscillation circuit is included at factory shipment) Note 3            |  |
|                                        | Target clockNote 2               | Short between XT1 and TG <sup>Note 4</sup>                                                                |  |
|                                        |                                  | GND C1 XT1 TG XT2 C2 GND                                                                                  |  |

- Notes 1. Internal clock does not support the clock input by oscillator.
  - 2. The target clock supports only an oscillator, and does not support clock input by resonator.
  - **3.** To use the sub-clock frequency of 32.768 kHz, remove the clock module on JP2 and set an oscillation circuit.

The settings of JP2 are as follows.

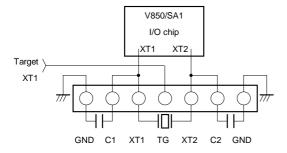

4. Use a short pin

#### 2.3 Illegal Access Detection ROM Setting

If using the IE-703002-MC for an in-circuit emulator for V850/SA1 by connecting IE-703017-MC-EM1, set JP1 of the IE-703002-MC as follows.

Table 2-3. JP1 setting in IE-703002-MC

| JP1                  |   | Description                                                                      |
|----------------------|---|----------------------------------------------------------------------------------|
| Open <sup>Note</sup> | • | Illegal Access Detection ROM (mounted on IE-703017-MC-EM1) for V850/SA1 is used. |

**Note** When JP1 is set open, keep the removed jumper contact attached to one pin as shown in the drawing at right.

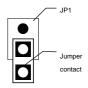

#### 2.4 CPU Operation Voltage Range Switching Setting

If using the IE-703002-MC for an in-circuit emulator for V850/SA1 by connecting IE-703017-MC-EM1, set JP3 and JP4 of the IE-703002-MC as follows.

Table 2-4. JP3 and JP4 Setting in IE-703002-MC

| JP3, JP4 |            | Description                                                                                                    |
|----------|------------|----------------------------------------------------------------------------------------------------|
| JP3      | 1 2 (Open) | Operating voltage range of IE-703002-MC is from 2 to 3.6 V.                                                                                      |
| JP4      | 1 2 3 3    | Operating voltage range of target system is from 2 to 4.5 V. (Since operating voltage of V850/SA1 is from 2 to 3.6 V, this setting is effective) |

Caution With the setting of JP3 and JP4, the IE-703002-MC operates in the same voltage as the target system if the target system power is ON. If the target system power is OFF or the emulator is used as a stand-alone unit, the IE-703002-MC always operates in 3.3 V.

# 2.5 Separate Bus Function Setting

To use the separate bus function, J1 of IE-703017-MC-EM1 must be set. Table 2-5 shows the correspondence between the MAM register and J1 settings.

Table 2-5. MAM Register and J1 Setting Correspondence

| MAM2 | MAM1 | MAM0 | Operation of P3 | 34-P36, P100-P107, P110-<br>P113 | J1 Setting                                           |
|------|------|------|-----------------|----------------------------------|------------------------------------------------------|
| 0    | 0    | 0    | P34-P36         | Port mode                        |                                                      |
|      |      |      | P100-P107       | Port mode                        | $\begin{array}{cccccccccccccccccccccccccccccccccccc$ |
|      |      |      | P110-P113       | Port mode                        |                                                      |
| 0    | 1    | 0    | P34-P36         | Port mode                        |                                                      |
|      |      |      | P100-P107       | Port mode                        | $\begin{array}{cccccccccccccccccccccccccccccccccccc$ |
|      |      |      | P110-P113       | A1-A4                            |                                                      |
| 0    | 1    | 1    | P34-P36         | Port mode                        |                                                      |
|      |      |      | P100-P103       | A5-A8                            | 2 • • • • 12                                         |
|      |      |      | P104-P107       | Port mode                        | 1 • • 0 0 0 11                                       |
|      |      |      | P110-P113       | A1-A4                            |                                                      |
| 1    | 0    | 0    | P34-P36         | Port mode                        |                                                      |
|      |      |      | P100-P107       | A5-A12                           |                                                      |
|      |      |      | P110-P113       | A1-A4                            |                                                      |
| 1    | 0    | 1    | P34             | A13                              |                                                      |
|      |      |      | P35, P36        | Port mode                        | 2 • • • • • 12                                       |
|      |      |      | P100-P107       | A5-A12                           | 1 • • • • • 11                                       |
|      |      |      | P110-P113       | A1-A4                            |                                                      |
| 1    | 1    | 0    | P34, P35        | A13, A14                         |                                                      |
|      |      |      | P36             | Port mode                        | 2 • • • • • 12                                       |
|      |      |      | P100-P107       | A5-A12                           | 1 • • • • • 11                                       |
|      |      |      | P110-P113       | A1-A4                            |                                                      |
| 1    | 1    | 1    | P34-P36         | A13-A15                          |                                                      |
|      |      |      | P100-P107       | A5-A12                           |                                                      |
|      |      |      | P110-P113       | A1-A4                            |                                                      |

# **CHAPTER 3 FACTORY SETTINGS**

| Pin | Description                | Remark                                           |  |  |  |  |
|-----|----------------------------|--------------------------------------------------|--|--|--|--|
| JP1 | 3                          | Internal main clock setting                      |  |  |  |  |
| JP2 | Oscillation circuit is set | 32.768-kHz clock is supplied for subclock.       |  |  |  |  |
| J1  | 2                          | Set to port mode (P34-P36, P100-P107, P110-P113) |  |  |  |  |

# [MEMO]

#### **CHAPTER 4 CAUTIONS**

#### 4.1 VDD and BVDD of Target System

- (1) BVpp in the target system is not connected to BVpp in the evaluation chip in the IE-703002-MC.
  - The IE-703002-MC uses the BV<sub>DD</sub> of the target system for the following purposes:
    - Power ON/OFF detection of target system
    - BVpp emulation of target system
- (2) When the voltage of the target system is 1 V or higher, the evaluation chip in the emulator is supplied V<sub>DD</sub> to operate by the target system. The power consumption is equivalent to that of the  $\mu$ PD70F3017.
- (3) When the voltage of the target system is lower than 1 V, the emulator recognizes the target system power is off and operates at 3.3 V.

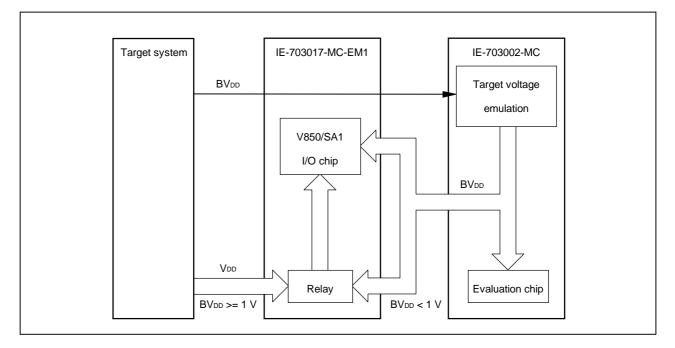

Figure 4-1. Schematic Diagram of Power Supply Acquisition

#### 4.2 NMI Signal

The input signal (NMI signal) from the target system is delayed ( $t_{PD}$  = 10 ns (MAX.)) because it passes through FPGA before it is input to the I/O chip of the emulator.

In addition, the DC characteristics change. The input voltage becomes  $V_{IH} = 2.0 \text{ V}$  (MIN.) and  $V_{IL} = 0.8 \text{ V}$  (MAX.). The input current becomes  $I_{IN} = \pm 1.0 \ \mu\text{A}$  (MAX.).

Figure 4-2. NMI Signal Flow Path

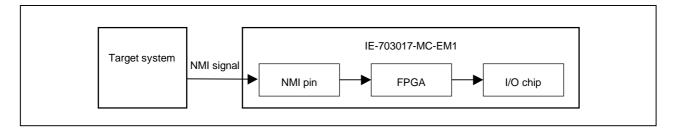

#### 4.3 VPP Signal

The V<sub>PP</sub> signal from the target system is connected to LED via a 330- $\Omega$  resistor in the emulator. It is not connected to the evaluation chip in the emulator.

Figure 4-3. VPP Signal Flow Path

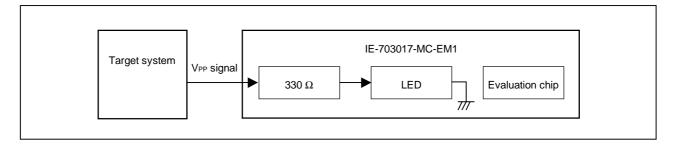

#### 4.4 MAM Register

Debugging of MAM register cannot be performed in the emulator. If debugging MAM register with software, proceed with care.

In the target device, the port can be used as an address bus by setting a value to the MAM register (address: FFFFF068H) that is mapped in the internal peripheral I/O area with the software (Separate bus function). In the emulator, however, switching to the separate bus through MAM register setting by software is impossible.

To use the separate bus function, set the J1 jumper in advance. (refer to 2.5 Separate Bus Function Setting)

#### 4.5 NMI Signal Mask Function

When using the P00/NMI pin in the port mode, do not mask the NMI signal.

#### 4.6 Bus Interface Pin

The operation of the pin for the bus interface differs between the emulator and the target device as follows.

Table 4-1. Bus Interface Pin Operation List (1/2)
(a) During break

| Pin name | Internal memory         |   |                  |   |                            |   |               | External memory |               |          |        |   |
|----------|-------------------------|---|------------------|---|----------------------------|---|---------------|-----------------|---------------|----------|--------|---|
|          | Memory used by emulator |   | Internal RAM ROM |   | Internal<br>Peripheral I/O |   | Emulation RAM |                 | Target System |          |        |   |
|          | F                       | R | W                | R | R                          | W | R             | W               | R             | W        | R      | W |
| A16-A21  | Hold the accessed last  |   |                  |   |                            |   |               |                 | Active        |          | Active |   |
| AD0-AD15 | Hi-Z                    |   |                  |   |                            |   |               |                 | Active        |          | Active |   |
| ASTB     | н                       |   |                  |   |                            |   |               |                 | Active        |          | Active |   |
| R/W      | н                       |   |                  |   |                            |   |               |                 | Active        |          | Active |   |
| DSTB     | н                       |   |                  |   |                            |   |               | Н               |               | Active   |        |   |
| LBEN     | н                       |   |                  |   |                            |   |               | Active          |               | Active   |        |   |
| UBEN     | Н                       |   |                  |   |                            |   | Active        |                 | Active        |          |        |   |
| WAIT     | Invalid                 |   |                  |   |                            |   |               | Maskable        |               | Maskable |        |   |
| HLDRQ    | Maskable                |   |                  |   |                            |   |               | Maskable        |               | Maskable |        |   |
| HLDAK    | H or L                  |   |                  |   |                            |   |               | H or L          |               | H or L   |        |   |
| WRL      | н                       |   |                  |   |                            |   | Н             |                 | Н             | Note     |        |   |
| WRH      | н                       |   |                  |   |                            |   |               | Н               |               | Н        | Note   |   |
| RD       | н                       |   |                  |   |                            |   |               |                 | Н <b>N</b>    |          | Note   | Н |

#### Note Active

Remarks 1. F : Fetch

R : Read W : Write

2. H : High-level outputL : Low-level outputHi-Z: High-impedance

#### **CHAPTER 4 CAUTIONS**

# Table 4-1. Bus Interface Pin Operation List (2/2) (b) During Run

| Pin name     | Internal memory |          |              |   |   |                            |        | External memory |        |        |               |   |      |  |
|--------------|-----------------|----------|--------------|---|---|----------------------------|--------|-----------------|--------|--------|---------------|---|------|--|
|              | Internal ROM    |          | Internal RAM |   |   | Internal<br>Peripheral I/O |        | Emulation RAM   |        |        | Target System |   |      |  |
|              | F               | R        | F            | R | W | R                          | W      | F               | R      | W      | F             | R | W    |  |
| A16-A21      | Hold th         | e access | ed last      |   |   |                            |        | Active Active   |        |        |               |   |      |  |
| AD0-<br>AD15 | Hi-Z            | Hi-Z     |              |   |   |                            |        | Active Active   |        |        |               |   |      |  |
| ASTB         | н               |          |              |   |   |                            | Active |                 |        | Active |               |   |      |  |
| R/W          | Н               |          |              |   |   |                            | Active |                 |        | Active |               |   |      |  |
| DSTB         | н               |          |              |   |   |                            | Н      |                 |        | Active |               |   |      |  |
| LBEN         | н               |          |              |   |   |                            | Active |                 |        | Active |               |   |      |  |
| UBEN         | н               |          |              |   |   |                            |        | Active          |        |        | Active        |   |      |  |
| WAIT         | Invalid         |          |              |   |   |                            |        | Maskable        |        |        | Maskable      |   |      |  |
| HLDRQ        | Maskat          | Maskable |              |   |   |                            |        | Maskable        |        |        | Maskable      |   |      |  |
| HLDAK        | H or L          |          |              |   |   | H or L                     |        |                 | H or L |        |               |   |      |  |
| WRL          | н               |          |              |   |   |                            |        | Н               |        |        | Н             |   | Note |  |
| WRH          | Н               |          |              |   |   |                            |        | Н               |        |        | Н             |   | Note |  |
| RD           | Н               | н        |              |   |   |                            |        | Н               |        |        | Note          |   | Н    |  |

#### Note Active

Remarks 1. F : Fetch

R : Read W : Write

2. H : High-level outputL : Low-level outputHi-Z: High-impedance

#### APPENDIX DIMENSIONS

# IE-703002-MC + IE-703017-MC-EM1 (Unit: mm)

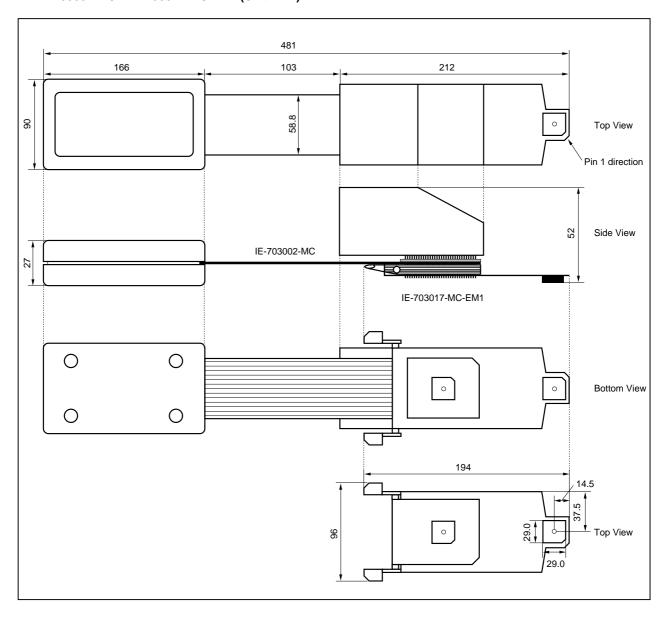

# [MEMO]

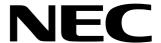

Although NEC has taken all possible steps to ensure that the documentation supplied

# Facsimile Message

| From                 | n:                                                                                            | to our customers is complete, bug free<br>and up-to-date, we readily accept that<br>errors may occur. Despite all the care and |                   |                                                                                                    |                                   |                 |  |  |  |
|----------------------|-----------------------------------------------------------------------------------------------|----------------------------------------------------------------------------------------------------|-------------------|----------------------------------------------------------------------------------------------------|-----------------------------------|-----------------|--|--|--|
| Name                 |                                                                                               |                                                                                                    |                   | precautions we'v<br>encounterproblems<br>Please complete                                                                | in the document<br>this form wher | ation.<br>never |  |  |  |
| Comp                 | any                                                                                           |                                                                                                    |                   | you'd like to repo<br>improvements to us                                                                                |                                   | ggest           |  |  |  |
| Tel.                 |                                                                                               | FAX                                                                                                    |                   |                                                                                                    |                                   |                 |  |  |  |
| Addre                | SS                                                                                            |                                                                                                    |                   |                                                                                                    |                                   |                 |  |  |  |
|                      |                                                                                               |                                                                                                    |                   | Thank you for y                                                                                                    | our kind supp                     | ort.            |  |  |  |
| NEC<br>Corpo<br>Fax: | America<br>Electronics Inc.<br>orate Communications Dept.<br>1-800-729-9288<br>1-408-588-6130 | NEC Electronics<br>Fax: +852-2886                                                                                              |                   | Asian Nations except<br>NEC Electronics Singa<br>Fax: +65-250-3583                                                      |                                   |                 |  |  |  |
| Techi                | pe<br>Electronics (Europe) GmbH<br>nical Documentation Dept.<br>+49-211-6503-274              | Korea NEC Electronics Seoul Branch Fax: 02-528-441                                                                             |                   | Japan NEC Corporation Semiconductor Solution Engineering Division Technical Information Support Dept. Fax: 044-548-7900 |                                   |                 |  |  |  |
| NEC                  | n <b>America</b><br>do Brasil S.A.<br>+55-11-6465-6829                                        | Taiwan<br>NEC Electronics<br>Fax: 02-719-595                                                                                   |                   |                                                                                                    |                                   |                 |  |  |  |
| l woul               | d like to report the follo                                                                    | wing error/mak                                                                                                    | e the following s | suggestion:                                                                                                    |                                   |                 |  |  |  |
| Docui                | ment title:                                                                                   |                                                                                                    |                   |                                                                                                    |                                   |                 |  |  |  |
| Docui                | ment number:                                                                                  |                                                                                                    |                   | Page number:                                                                                                    |                                   |                 |  |  |  |
|                      |                                                                                               |                                                                                                    |                   |                                                                                                    |                                   |                 |  |  |  |
|                      |                                                                                               |                                                                                                    |                   |                                                                                                    |                                   |                 |  |  |  |
| If pos               | sible, please fax the ref                                                                     | erenced page o                                                                                                    | or drawing.       |                                                                                                    |                                   |                 |  |  |  |
|                      | Document Rating                                                                               | Excellent                                                                                                    | Good              | Acceptable                                                                                                    | Poor                              |                 |  |  |  |
|                      | Clarity                                                                                       |                                                                                                    |                   |                                                                                                    |                                   |                 |  |  |  |
|                      | Technical Accuracy                                                                            |                                                                                                    |                   | 0                                                                                                    |                                   |                 |  |  |  |
|                      | Organization                                                                                  |                                                                                                    |                   |                                                                                                    |                                   |                 |  |  |  |